# Quantum Package tutorial User mode

Diata Traore

January 2023

Quantum package documentation: [Link](https://quantum-package.readthedocs.io/en/master/index.html) QP git: [Link](https://github.com/QuantumPackage/qp2) Associated talk: [Link](https://dtraore97.github.io/ressources/QP)

*(This document is a first version. Don't hesitate to report any errors to improve it !)*

## **Exercise 1**

This exercise proposes to discover QP through the computation of Hartree-Fock and FCI<sup>[1](#page-0-0)</sup> energies for the singlet and triplet states of  $CH<sub>2</sub>$ . The geometries are from Ref. [\[1\]](#page-2-0).

### <span id="page-0-2"></span>**1.1 Singlet CH**<sup>2</sup>

### **1.1.1 Creation of xyz file and script file for master**

1. Create a file, CH2\_singlet.xyz, that contains the geometry (xyz file) with coordinates in Angström.

3 #Singlet state C 0. 0. 0.1734 H 0. 0.8623 -0.5202 H 0. -0.8623 -0.5202

In this tutorial, we show how to properly run calculations in master. However, Quantum Package offers a shell mode. More informations are available on the Quick-start guide on the QP website.

Download the master\_template.txt file on Slack (or my website) and copy it to ch2\_singlet.txt.

In Appendix 1, the output of qp create\_ezfio -h shows you how to define the EZFIO directory that contains all needed informations for the calculations and outputs. We start by defining the needed parameters. According to the manual, the mandatory parameters are the basis-set<sup>[2](#page-0-1)</sup>, -b, and FILE, the xyz file)

<span id="page-0-1"></span><span id="page-0-0"></span><sup>&</sup>lt;sup>1</sup>For a system of this size,  $E_{CIPSI} \simeq E_{FCI}$ .

<sup>&</sup>lt;sup>2</sup>The list of available basis is available in the data/basis folder of the program. If interested by basis-set definitions, have a look at the references available on the basis-set exchange website.

- 2. Define variables for the basis-set and the xyz file in ch2\_singlet.txt. basis=sto-3g xyz\_file=CH2\_singlet.xyz
- 3. Add the following command line to create the EZFIO directory. qp create\_ezfio -b \${basis} \${xyz\_file}

#### **1.1.2 Generate molecular orbitals through SCF calculation**

The first step of any electronic structure calculation is the definition of the (one-electron) molecular orbitals generated from the basis-set<sup>[3](#page-1-0)</sup>. This is done by the SCF program [\(info\)](https://quantum-package.readthedocs.io/en/master/programs/scf.html). A great introduction to the SCF procedure is provided on Ref. [\[2\]](#page-2-1).

- 4. Add the following command in the script file: qp run scf | tee scf.out
- 5. Save the script, close it, and enter qsub ch2\_singlet.txt

Appendix 2 gives you an extract of the output. At this stage, do not hesitate to go through the CH2\_singlet.ezfio folder to see the other available informations.

#### **To visualize the wave-function**

It is possible to visualize the generated orbitals using molden. For that, you need to add qp run molden after the calculations command (here after the scf calculation). However, you will need to copy the .mol file on your own computer as no visualization are possible on master.

From the set of generated molecular orbitals, QP will generate determinants from which you can get:

- the Hartree-Fock determinant : determinant with the lowest energy.
- configuration interaction states : CIS (HF + singly excitated determinants), CISD (HF + Singly and doubly excited determinants).
- selected configuration interaction states : CIPSI.
- perturbation theory calculations.
- $\bullet$  ... <sup>[4](#page-1-1)</sup>

#### **1.1.3 Configuration interaction using single excited determinants (CIS)**

We start by launching a CIS calculation and print the determinants.

- 6. Add the following command in the script file:
	- qp run cis | tee cis.out
	- qp run print\_ci\_vectors | tee ci\_vectors.out
- 7. Save the script, close it, and enter qsub ch2\_singlet.txt

<span id="page-1-0"></span><sup>3</sup>See slides of the presentation

<span id="page-1-1"></span><sup>&</sup>lt;sup>4</sup>A non-exhaustiv list of available programs: [A non-exhaustive list of available programs](https://quantum-package.readthedocs.io/en/master/users_guide/index.html#index-of-programs)

In the cis.out file (Appendix 3) you found at the very end, the energy of the state asked  $(1 =$ ground state) and the  $S^2$  value. The later being 0, you have a singlet state. Next exercise shows you how to treat the triplet state.

If you go back in the file, you find for example the number of determinants generated for the CIS: 4. I invite you to explore this output file and come discuss the informations you found on it ! (And don't forget to go through the ezfio folder for more data.)

In the ci\_vectors.out, you can found a representation of the CIS determinants. You should recognize the singly excited determinants showed in the presentation slide. The coefficients under each determinants are the  $c_a^r$  coefficients.

8. Replace the qp run cis command by any other CI method. For CIPSI, you should write qp run fci.

### **1.2 Triplet CH<sub>2</sub>**

1. Create a file, CH2\_triplet.xyz, that contains the geometry (xyz file) with coordinates in Angström.

```
3
#Triplet state
C 0. 0. 0.1027
H 0. 1.0042 -0.3081
H \, 0. -1.0042 -0.3081
```
- 2. Copy the master\_template.txt to ch2\_triplet.txt
- 3. Define variables for the basis-set, the xyz file and the multiplicity. basis=sto-3g xyz\_file=CH2\_triplet.xyz multiplicity=3
- 4. Replace the qp create\_ezfio line by qp create\_ezfio -b \${basis} -m \${multiplicity} \${xyz\_file}
- 5. Continue following Sec. [1.1](#page-0-2) steps.

## **References**

- <span id="page-2-0"></span>[1] Diptarka Hait and Martin Head-Gordon. "How Accurate Is Density Functional Theory at Predicting Dipole Moments? An Assessment Using a New Database of 200 Benchmark Values." In: *Journal of Chemical Theory and Computation* 14.4 (2018), pp. 1969–1981.
- <span id="page-2-1"></span>[2] Attila Szabo and Neil S. Ostlund. *Modern Quantum Chemistry: Introduction to Advanced Electronic Structure Theory*. Dover Publications, Inc., 1996.

### **Appendix 1 : qp create\_ezfio**

qp\_create\_ezfio - Quantum Package command

Usage :

```
q p _ c r e a t e _ e z f i o [-a] -b < s t r i ng > [-c \sin t > ]-d \sin t > [-h] [-m \sin t >
    [-o EZFIO_DIR] [-p \leq string >] [-x] [-] FILE
```
Arguments :

```
FILE In put file in xyz format or z-matrix.
```
Options :

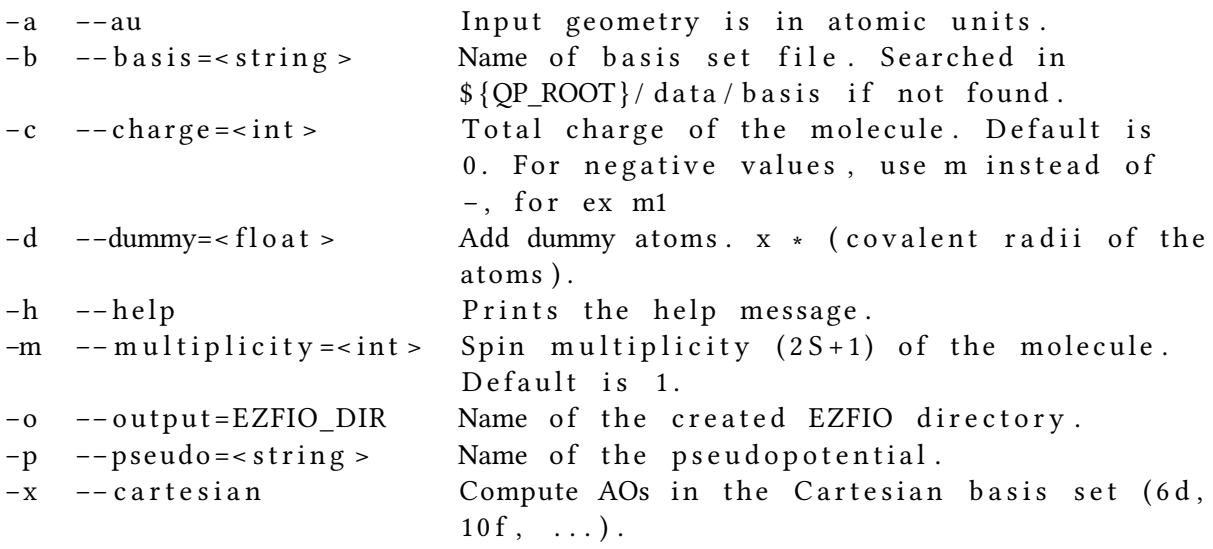

Description:

Creates an EZFIO directory from a standard xyz file or from a z-matrix file in Gaussian format. The basis set is defined as a single string if all the atoms are taken from the same basis set, otherwise specific e lements can be defined as follows:

−b " cc −pcvdz | H: cc −pvdz | C:6 −31 g " −b " cc − p v t z | 1 ,H: sto −3g | 3 ,H:6 −31 g "

If a file with the same name as the basis set exists, this file will be read. Otherwise, the basis set is obtained from the database.

## **Appendix 2 : Extract of the scf output (singlet)**

```
( \ldots )Nuclear Coordinates (Angstroms)
===============================
================ ============ ============ ============ ============
      Atom Charge X Y Z
================ ============ ============ ============ ============
C 6.000000 0.000000 0.000000 0.173400
H 1.000000 0.000000 0.862300 −0.520200
H 1.000000 0.000000 −0.862300 −0.520200
================ ============ ============ ============ ============
Minimal interatomic distance found: 1.1066 Angstrom
(\ldots)Sorting the map
AO integrals provided:
  Size of AO map : 3.0746459960937500E-003 MB
  Number of AO integrals : 228
  cpu time : 0.32421000000000011 s
  wall time : 3.1308308243751526E-002 s ( x 10.355398237293947)
( \ldots )∗ Nuclear repulsion energy 6.045068010967937
( \ldots )Energy of the guess = -37.822092276486458==== ================ ================ ================ ================
 N Energy Energy diff DIIS error Level shift
==== ================ ================ ================ ================
   \begin{array}{cccccccc} 1 & -38.1524967025 & -0.3304044260 & 0.1302102855 & 0.00000000000 & -38.1709082507 & -0.0184115482 & 0.0468307436 & 0.00000000000 & -38.1735317899 & -0.0026235392 & 0.0027958155 & 0.00000000000 & -38.1735361587 & -0.0000043688 & 0.002 −38.1709082507 −0.0184115482 0.0468307436 0.00000000000
   3 −38.1735317899 −0.0026235392 0.0027958155 0.0000000000
   4 −38.1735361587 −0.0000043688 0.0003976493 0.0000000000
   5 −38.1735363476 −0.0000001889 0.0000537701 0.0000000000
   6 -38.1735363494 -0.0000000018 0.0000121669 0.00000000000
   7 -38.1735363496 -0.0000000001 0.00000034459 0.00000000000
   8 −38.1735363496 −0.0000000000 0.0000012031 0.00000000000
==== ================ ================ ================ ================
(. . . )
MOs are now ** Canonical **
Eigenvalues
−−−−−−−−−−−
======== ================
       1 -10.91211514072 −0 . 7 6 1 8 2 4 8 3 1 0
       3 −0 . 4 6 1 8 7 2 1 7 7 6
       4 -0.21286354915 0 . 1 2 5 2 3 7 4 7 3 4
       6 0 . 7 2 5 8 1 2 9 6 0 4
       7 0 . 7 8 7 2 0 2 1 9 5 1
======== ================
( \ldots )∗ SCF energy −3 8 . 1 7 3 5 3 6 3 4 9 5 7 0 9 0
```
## **Appendix 3 : Extract of the cis output (singlet)**

```
(\ldots)∗ Number of active MOs 7
Active MOs:
      1 2 3 4 5
6 7
∗ Number of virtual MOs 0
∗ Number of inactive MOs 0
(\ldots)Energies of the states:
      1 - 38.306204578504342∗ Saved de terminants 4
Diagonalization of H using Lapack
(\ldots)∗ Energy of state 1 −38.30620457850434
∗ S ^2 o f s t a t e 1 0 . 2 3 5 0 3 6 1 7 6 3 2 9 9 4 2 4 E−26
(\ldots)
```
# **Appendix 4 : Extract of the print\_ci\_vector output (singlet)**

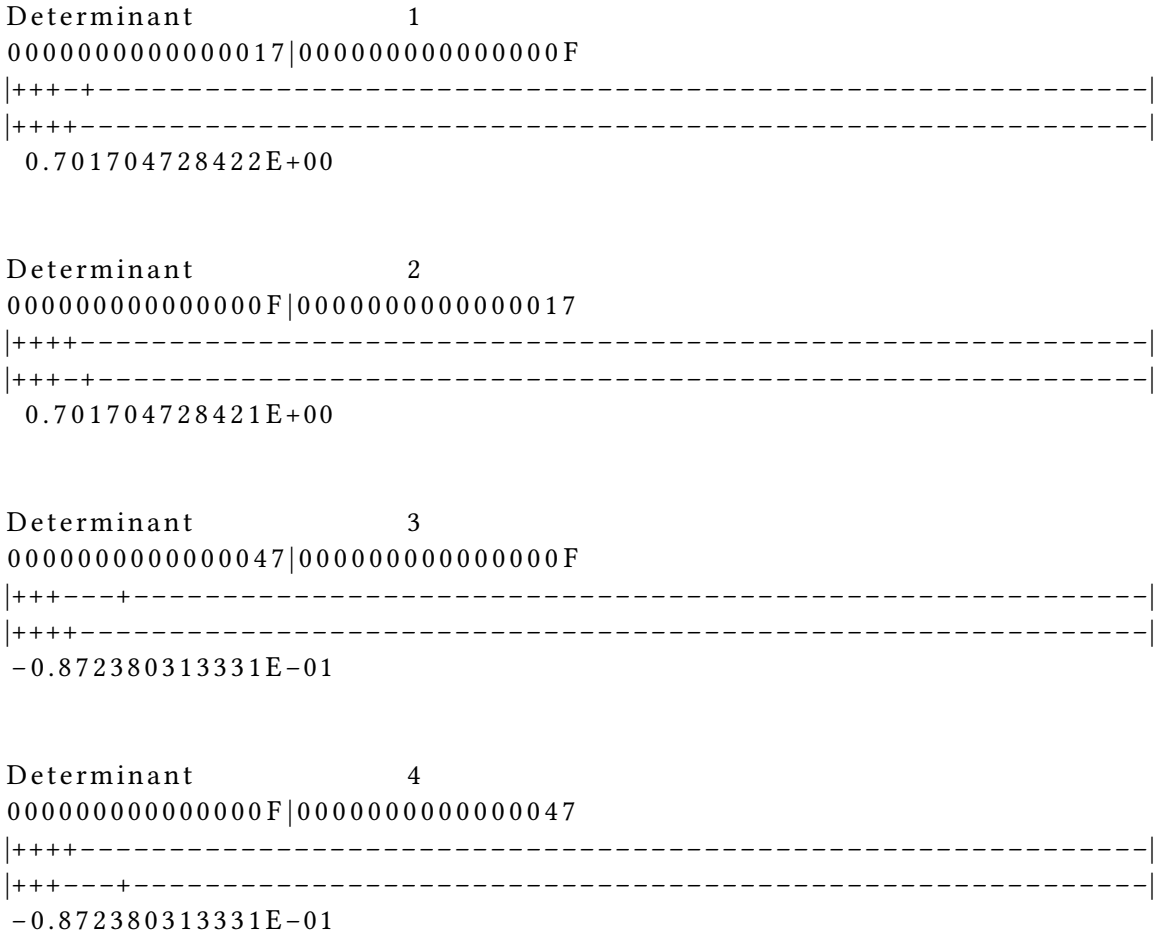